# **Aplikasi Sistem Reservasi Fasilitas Olahraga Berbasis Android**

Rony Oktafianus<sup>1</sup>, Henry Novianus Palit<sup>2</sup>, Lily Puspa Dewi<sup>3</sup> Program Studi Teknik Informatika, Fakultas Teknologi Industri, Universitas Kristen Petra Jl. Siwalankerto 121-131, Surabaya 60236 Telp. (031)-2983455, Fax. (031)-8417658 E-mail: ronyoctafianus@hotmail.com <sup>1</sup>, hnpalit@petra.ac.id <sup>2</sup>, lily@petra.ac.id <sup>3</sup>

## **ABSTRAK**

Di zaman yang modern ini, masyarakat khususnya di kalangan para pemuda sudah mengenal dan mengerti tentang pentingnya berolahraga. Olahraga itu sendiri bermacam-macam yaitu futsal, *badminton*, *basketball*. Sekarang ini, sistem yang ada untuk reservasi fasilitas olahraga masih dalam bentuk *manual* dengan datang langsung ketempat olahraga untuk memesan pada hari yang diinginkan dan membayar *down payment* langsung di tempat, dengan harga yang telah diberikan oleh tempat olahraga itu sendiri. Menggunakan sistem datang langsung di tempat akan lebih menjamin dalam reservasi tempat, karna akan langsung dicatat dan tidak bisa di ubah lagi karena sudah membayar *down payment* pada awalnya.

Dengan mengikuti zaman yang terus berkembang, teknologi sangat berpengaruh dengan apa yang terjadi saat ini. Teknologi saat ini sudah sangat berkembangan sangat pesat, terutama teknologi *mobile*. Oleh karena itu reservasi fasilitas olahraga melalui sistem aplikasi *online* ini merupakan sebuah inovasi yang akan menjadi wadah besar untuk beberapa kalangan karena dengan aplikasi reservasi *via Android* ini maka di mungkinkan untuk setiap orang memesan fasilitas olahraga tanpa harus datang langsung ketempat olahraga itu sendiri. Aplikasi Reservasi fasilitas olahraga berbasis *Android Studio* didukung dengan *Google Maps* untuk marker tempat lapangan olahraga pada aplikasi dan *QRCode* untuk pembayaran dan pengecekan pemesanan ketika *user* datang ke tempat fasilitas olahraga yang telah *user* pesan. Aplikasi pengelola dan *user* dibedakan untuk memudahkan dalam pengecekan *QRCode scanner* dan *login* pada aplikasi.

**Kata Kunci:** Olahraga, Reservasi Online, Fasilitas, Persewaan, Android Studio

#### *ABSTRACT*

*In this modern age, societies among youths already know and understand the importance of sports. There are various kinds of sports such as futsal, badminton, basketball. Currently, the existing system for sporting facility reservation is still in manual form by coming directly to the sports venue to book on the desired day and pay down payment directly at the spot with the price given by the sports venue itself. Using the system to come directly in place will be more guarantee in reservation place, because it will be directly recorded and can not be changed again because it has paid down payment at first.*

*By following the evolving age, technology is very influential in this era. Currently the technology has developed very rapidly, especially mobile technology. Therefore the reservation of sports facilities through the online application system is an innovation*  *that will be a great container for some people because with the reservation application via Android it is possible for everyone to order sports facilities without having to come directly to the sports.*

*Applications Reservation of the Android Studio-based sports facility is supported with Google Maps for markers where the sports field on the app and QRCode for payment and reservation checking when the user comes to the sporting place the user has messaged. The admin and user applications are differentiated to make it easy to check QRCode scanner and login on the application*

*Keywords: Sport, Online Reservation, Facilities, Rental, Android Studio*

# **1. PENDAHULUAN**

Olahraga saat ini tidak bisa dipandang lagi sebagai hal yang tidak menguntungkan bagi kebanyakan orang, sehingga olahraga itu sendiri menjadi pusat bagi beberapa orang untuk dijadikan bisnis di dalam zaman modern ini. Bisnis yang ada sekarang ini adalah tempat penyedia fasilitas olahraga bagi setiap para kalangan yang ingin mencari fasilitas untuk berolahraga.

Sekarang ini, sistem yang ada untuk reservasi fasilitas olahraga masih dalam bentuk *manual* dengan datang langsung ketempat olahraga untuk memesan pada hari yang di inginkan dan membayar *down payment* langsung di tempat sebesar yang diberikan oleh tempat olahraga itu sendiri. Menggunakan sistem datang langsung di tempat akan lebih menjamin dalam reservasi tempat, karna akan langsung dicatat dan tidak bisa di ubah lagi karena sudah membayar *down payment* pada awalnya.

Penggunaan Handphone (HP) bukan merupakan kebutuhan sekunder lagi, akan tetapi merupakan kebutuhan primer yang harus dimiliki oleh individu. Tidak hanya orang dewasa dan remaja yang menggunakan HP, tetapi juga anak-anak sudah dapat menggunakan *gadget / handphone*. Selain mendapatkan kemudahan, reservasi *via Android* ini juga menghemat setiap waktu yang terbuang hanya untuk pergi ke tempat olahraga itu sendiri dan juga dengan reservasi *via* Android ini setiap orang yang memesan tidak perlu ragu lagi jika tidak mendapat tempat seperti *via* telpon karena di dalam aplikasi reservasi *online* ini tersedia layanan untuk melakukan pembayaran *down payment*.

# **2. TINJAUAN PUSTAKA**

# **2.1 Android Studio**

Dalam pembuatan aplikasi reservasi fasilitas olahraga ini digunakan program yang bernama *Android Studio. Android Studio* adalah Lingkungan Pengembangan Terpadu - *Integrated Development Environment* (IDE) untuk pengembangan aplikasi

Android [2], berdasarkan IntelliJ IDEA . Selain merupakan editor kode IntelliJ dan alat pengembang yang berdaya guna*, Android Studio* menawarkan fitur lebih banyak untuk meningkatkan produktivitas Anda saat membuat aplikasi *Android*.

## **2.2 PHP**

PHP berasal dari kata "*Hypertext Preprocessor*", yaitu bahasa pemrograman *universal* untuk penanganan pembuatan dan pengembangan sebuah situs *web* dan bisa digunakan bersamaan dengan HTML [1].

PHP sebagai sekumpulan skrip atau bahasa program memiliki fungsi utama yaitu mampu mengumpulkan dan mengevaluasi hasil survey atau bentuk apapun ke *server database* dan pada tahap selanjutnya akan menciptakan efek beruntun. Efek beruntun PHP ini berupa tindakan dari skrip lain yang akan melakukan komunikasi dengan *database*, mengumpulkan dan mengelompokkan informasi, kemudian menampilkannya pada saat ada tamu *website* memerlukannya (menampilkan informasi sesuai permintaan *user*).

# **2.3 Google Maps API**

Dengan *Google Maps Android API* [4], Anda bisa menambahkan peta ke aplikasi berdasarkan data di *Google Maps*. API secara otomatis menangani akses ke server *Google Maps*, mengunduh data, menampilkan peta, dan merespons gerakan peta. Anda juga bisa menggunakan panggilan API untuk menambahkan marker, poligon, dan overlay ke peta dasar, serta mengubah tampilan area peta tertentu ke pengguna.

#### **2.4 QRCode ZXing**

Library ini mendukung *decoding* dan menghasilkan barcode (seperti QR Code, PDF 417, EAN, UPC, Aztec, Data Matrix, Codabar) [3]. Metode QRcode ini merupakan port yang berbasis Java *barcode reader* dan *generate library* ZXing.

#### **2.5 Perbandingan dengan Aplikasi Sejenis**

Berikut adalah daftar aplikasi penjadwalan tugas lain yang sejenis:

1. Pembuatan sistem informasi administrasi dan pemesanan lapangan bulutangkis web pada Graha Badminton Hall.

Dengan membuat *website* untuk Graha Badminton Hall, dimana website ini dapat melakukan pemesanan lapangan bulutangkis secara *online*, dan juga dapat memberikan laporan-laporan bagi pemilik perusahaan.[5]

2. Perancangan dan pembuatan system pemesanan *online* pada lapangan Fantasy Futsal berbasis *website*. Pembuatan *website* untuk bisnis futsal tersebut, dengan fitur yang menyediakan pemesanan *online*, dan penjadwalan penyewaan lapangan berbasis *website*, akan sangat membantu memenuhi kepuasan *customer*. Disisi lain, pemilik futsal juga mendapatkan keuntungan, yang pertama, uang penyewaan lapangan sudah pasti tidak dapat dibatalkan.

#### **2.6 Hasil Wawancara**

Setelah dilakukan proses wawancara lima tempat olahraga dengan jenis olahraga yang berbeda, berikut adalah hasil dari proses wawancara.

1. M-Sport

Dengan adanya aplikasi reservasi *online*, mungkin hal yang perlu di perhatikan dalam pembuatan adalah sistem yang digunakan oleh *owner* lapangan, harus sangat efisien untuk membantu dalam pemesanan.

2. WonderKid Basketball

Dalam mempromosikan lapangan sangatlah sulit, mungkin dengan aplikasi yang akan dibuat mungkin akan membantu dalam mempromosikan lapangan-lapangan.

3. Jatayu Badminton

Karena banyaknya aplikasi *online*, mungkin memang langkah terbaik membuat aplikasi yang berguna buat olahraga juga. Tetapi dalam pembuatan diperlukan data yang cukup untuk membuatnya.

4. Multi Sport Futsal

Tidak gampang dalam membuat aplikasi karena setiap lapangan memiliki jadwal yang berbeda-beda. Tapi jika bisa membuat, akan bagus untuk sarana pemesanan *online*.

## **3. ANALISIS DAN DESAIN 3.1. Proses Bisnis**

Tertera 3 *entity* atau pengguna dari sistem aplikasi reservasi fasilitas olahraga pada Gambar 1, yaitu *User*, Admin Pengelola, dan Administrator *System*. *User* bertugas sebagai pengguna aplikasi untuk melakukan reservasi fasilitas lapangan olahraga sesuai dengan yang user inginkan, dan melakukan pembayaran dari setiap reservasi lapangan yang dilakukan oleh *user*. Admin Pengelola bertugas untuk mengatur setiap reservasi dari *user*, mengelola data lapangan pada aplikasi (*Create, Read, Update*, dan *Delete* setiap data lapangan yang admin pengelola inginkan), mendaftarkan setiap promo lapangan yang ada kedalam aplikasi, dan juga untuk admin pengelola yang baru dapat mendaftarkan sebagai admin pengelola didalam aplikasi. Administrator sistem bertugas untuk mengecek data *user* dan juga data lapangan yang ada di dalam aplikasi, mengatur setiap promo yang didaftarkan oleh masing-masing *admin* pengelola, dan juga mengatur setiap admin pengelola baru yang mendaftar untuk penggunaan aplikasi.

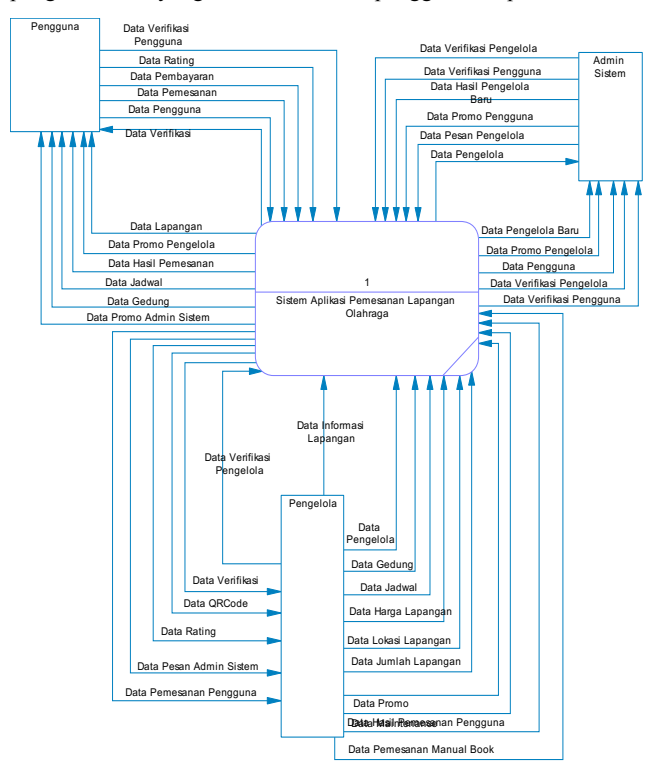

**Gambar 1. DFD Context Diagram**

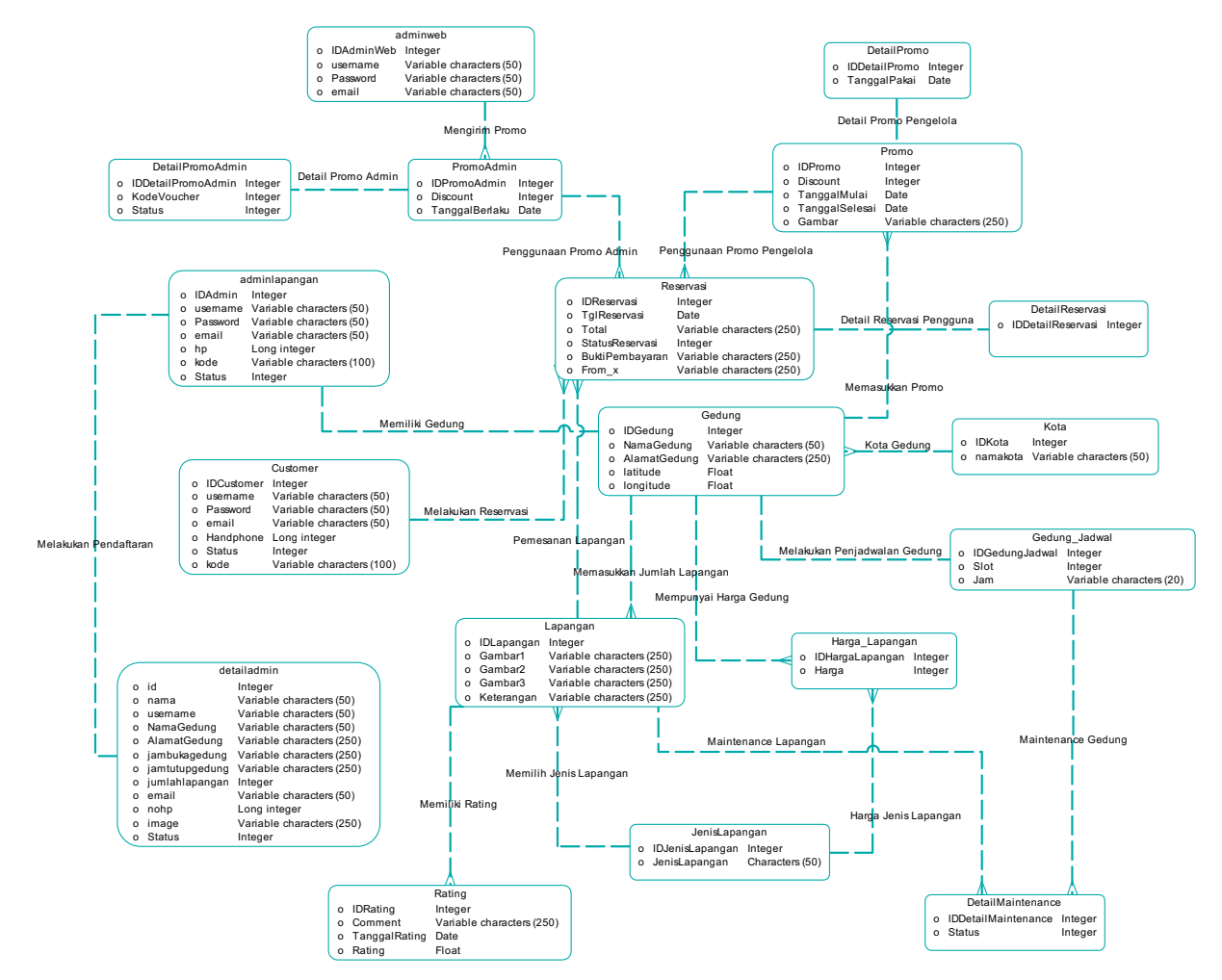

**Gambar 2. ERD aplikasi penjadwalan tugas**

#### **3.2 Model Data**

*Entity relationship diagram (ERD)* pada aplikasi reservasi *online* ini seperti yang ditunjukkan pada gambar 2*,* terdapat 14 tabel yang digunakan pada aplikasi secara keseluruhan. Tabel *Customer*, Reservasi, Admin\_Lapangan, Promo, Gedung, Kota, Lapangan, Jenis\_Lapangan, *Image*, *Detail\_Maintenance*, Hari, Slot\_Jam, Detail\_Reservasi, JamBukaTutup. Tabel Gedung menyimpan nama gedung yang di daftarkan pada aplikasi yang nantinya akan digunakan pada *Google Maps API*, Lapangan menyimpan data lapangan yang didaftarkan oleh pengelola lapangan itu sendiri, Slot\_Jam menyimpan data slot jadwal pada aplikasi yang nantinya akan digunakanuntuk maintenance dan juga pemesanan customer, Hari menyimpan data hari pada aplikasi yang nantinya akan digunakan untuk *maintenance* lapangan dan juga pemesanan *customers*, JamBukaTutup menyimpan data jam buka tutup lapangan pengelola, Jenis\_Lapangan menyimpan setiap kategori yang ada pada aplikasi, Kota, *Image*, *Detail\_Maintenance*  digunakan untuk menyimpan data maintenance yang pengelola lakukan sehingga akan ditampilkan pada aplikasi, Promo digunakan untuk manage lapangan. Table Reservasi untuk menyimpan data *customer* saat melakukan reservasi, Detail\_Reservasi untuk menyimpan data ketika customer telah melakukan pembayaran yang harus dilakukan ketika customer telah selesai melakukan reservasi.

# **4. HASIL DAN PEMBAHASAN 4.1 Pemesanan E-Reservation**

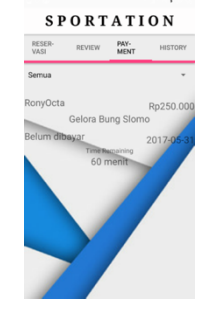

**Gambar 3. Tampilan Pemesanan**

Untuk pengujian pembayaran, maka *user* akan memilih pertama sub menu *payment* yang berada di tab bar halaman utama. Setelah *user* memilih menu payment maka *user* akan masuk ke halaman payment yang berisi *E-Reservation* dari pemesanan user E-ticket terdapat data-data yang ditampilkan berupa nama *user*, nama gedung, tanggal pemesanan, harga, status dan waktu sisa pembayaran untuk mengetahui pembayaran lapangan mana yang *user* harus bayar.

# **4.2 Pembayaran Reservasi**

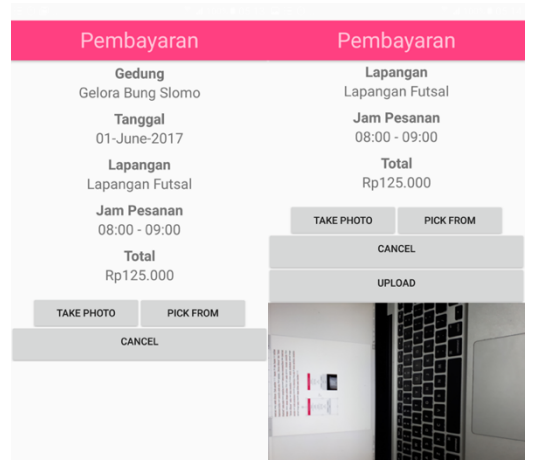

**Gambar 4. Tampilan Pembayaran**

Setelah memilih filter "Belum dibayar" maka *user* akan menekan *E-Reservation* untuk melakukan *upload* bukti pembayaran setelah *user* telah melakukan *transfer* ke rekening yang ada di dalam aplikasi. Setelah pengelola melakukan *approve* pada bukti *transfer*, maka *user* dapat melihat bukti pembayaran yang telah diterima pengelola pada menu *history*.

# **4.3** *QRCode Reservasi*

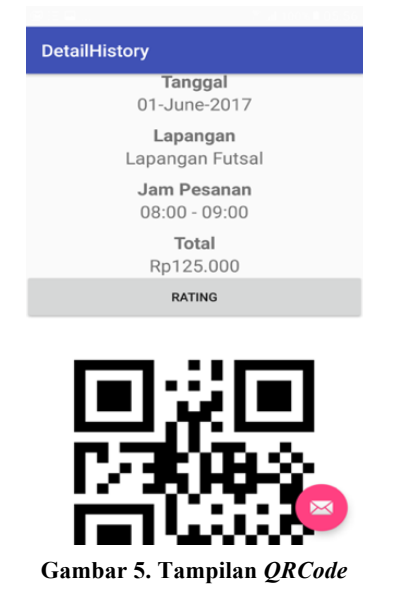

Setelah *user* memilih *E-Reservation* yang *user* pilih maka *user* akan masuk ke dalam *detail* reservasi yang *user* telah lakukan dan telah di approve oleh pengelola, terdapat data-data reservasi *user* dan *QRCode* untuk pengecek di lapangan langsung oleh pengelola untuk mengecek apakah benar *user* cocok dengan yang memesan.

# **4.4** *Proses Penerimaan Pemesanan*

Pada tampilan *approve* pemesanan, pengelola terlebih dahulu mengecek *image* yang di upload oleh *user*, jika pemesanan telah benar, maka pengelola berhak melakukan *approve* untuk pemesanan user.

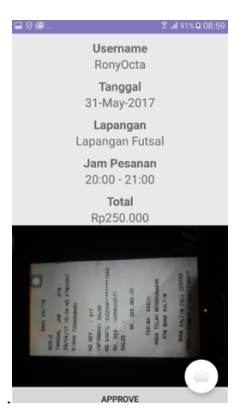

**Gambar 6. Tampilan Approval Pemesanan**

# **5. KESIMPULAN**

Pada bab ini akan dijelaskan tentang kesimpulan yang diperoleh dalam pembuatan aplikasi reservasi fasilitas olahraga berbasis *Android Studio* beserta sejumlah saran-saran untuk pengembangan aplikasi lebih lanjut.

# **5.3 Kesimpulan**

Dari hasil pengujian sistem yang telah dilakukan, dapat diambil beberapa kesimpulan antara lain :

- Aplikasi memudahkan *user* dalam mencari lapangan olahraga.
- Aplikasi memudahkan *user* dalam melakukan pemesanan olahraga.
- Aplikasi dapat membuat *user* mendapat informasi tentang lapangan olahraga.
- Aplikasi memudahkan *user* dalam melakukan pembayaran pemesanan.
- Berdasarkan hasil kuisioner yang diberikan kepada mahasiswa sebagai pengguna aplikasi, 30% pengguna menilai aplikasi mudah dipahami baik dan 70% pengguna menilai aplikasi mudah dipahami sangat baik. 20% pengguna menilai tampilan aplikasi secara keseluruhan cukup, 40% pengguna menilai tampilan aplikasi secara keseluruhan baik, dan 40% pengguna menilai tampilan aplikasi secara keseluruhan sangat baik. Sebanyak 40% pengguna menilai kemudahan menggunakan aplikasi baik, dan 60% pengguna menilai kemudahan menggunakan aplikasi sangat baik. 20% pengguna menilai kemudahan dalam kemudahan dalam melakukan reservasi baik, dan 80% pengguna menilai kemudahan dalam melakukan reservasi sangat baik. 30% pengguna menilai kemudahan kemudahan dalam melakukan pembayaran baik, dan 70% pengguna menilai kemudahan dalam melakukan pembayaran sangat baik. 30% pengguna menilai aplikasi ini membantu untuk fitur review lapangan olahraga yang ada baik dan 70% pengguna menilai aplikasi ini untuk fitur review lapangan olahraga yang ada sangat baik. Sebanyak 30% pengguna menilai kemudahan user dalam melakukan pendaftaran baik dan 70% pengguna menilai bahwa kemudahan user dalam melakukan pendaftaran sangat baik. Sebanyak 30% pengguna menilai aplikasi ini menjawab kebutuhan baik dan 70% pengguna menilai bahwa aplikasi ini menjawab kebutuhan sangat baik. Sebanyak 30% pengguna menilai keseluruhan aplikasi baik dan 70% pengguna menilai keseluruhan aplikasi sangat baik.

## **6. DAFTAR REFERENSI**

- [1] Alatas, H. 2013. *Responsive web design dengan PHP & Bootstrap*. Yogyakarta : Lokomedia.
- [2] Google Developers. *Meet Android Studio*. URI = https://developer.android.com/studio/intro/index.html.
- [3] Google Developers. *Introduction to the Google Maps Android API*. URI = https://developers.google.com/ maps/documentation/android-api/intro/.
- [4] Micjahn*. Description ZXing.net*. URI = https://zxingnet.codeplex.com/wiki/PageInfo?title=Home.
- [5] Wijaya, A.S. 2011. Sistem perancangan dan pembuatan sistem informasi administrasi dan pemesanan lapangan bulutangkis berbasiskan web pada Grand Badminton Hall.